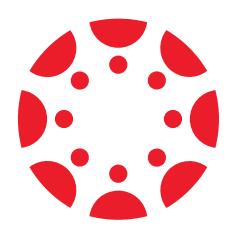

# **Create Accessible Courses with Canvas**

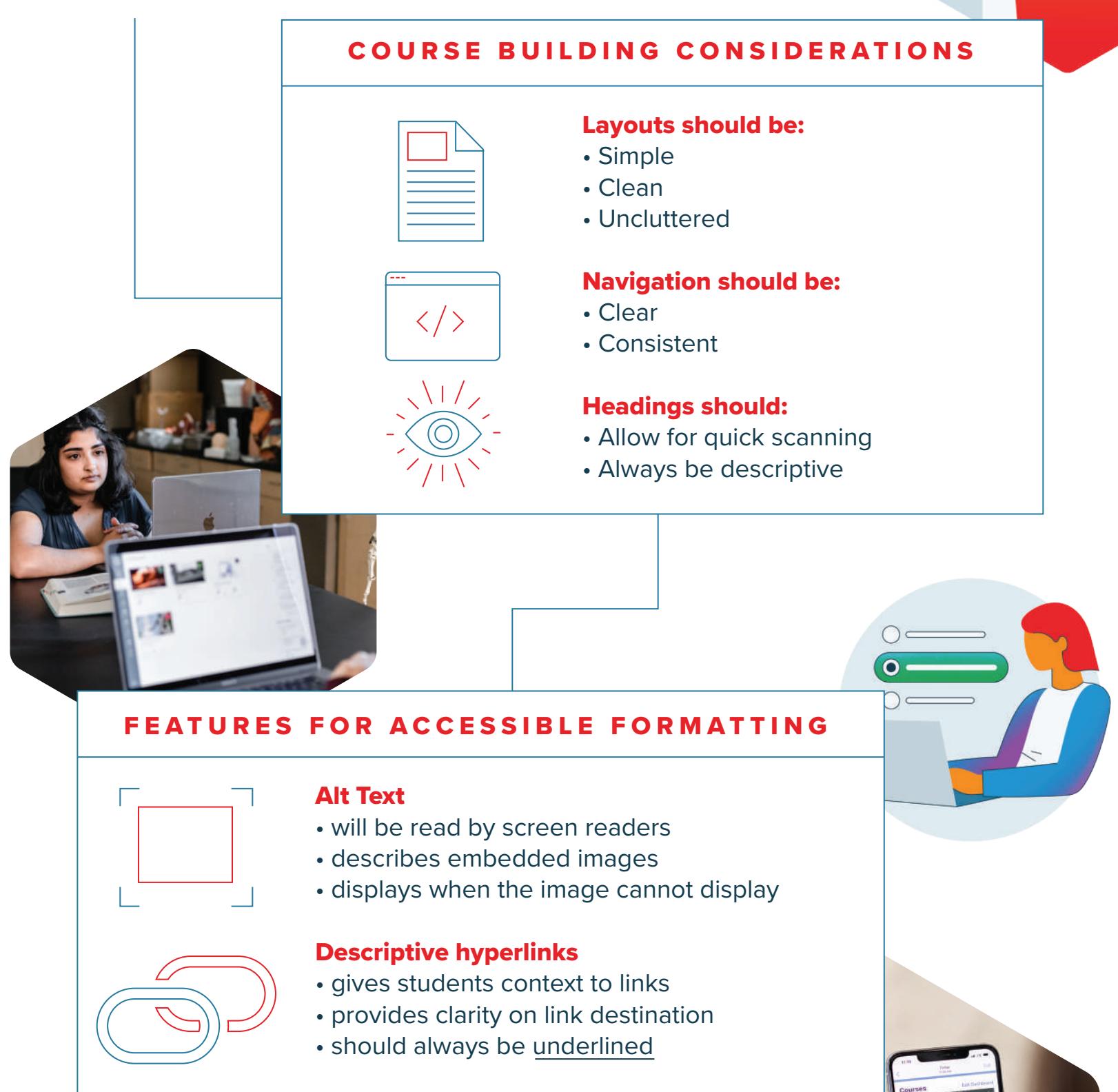

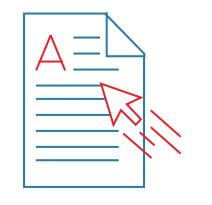

# **Headings**

With Canvas LMS, educators can take the guesswork out of building accessible courses and programs to meet more students where they are. Here's how!

#### MAKE EDUCATION ACCESSIBLE WITH [CONVENIENCE & CONNECTION](https://www.instructure.com/resources/videos/mobility-and-accessibility-canvas-mobile-app?filled).

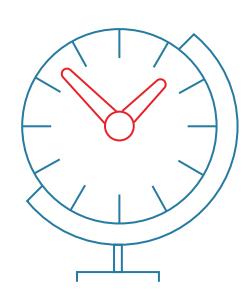

- help all students navigate
- assist facilitate screen readers

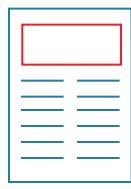

ABC

• structure content

## List tools

- are bullets & numbers
- aid screen readers in skimming content

#### Tables

- should display data & information
- should *not* create layouts
- are used by assistive tech

#### Text emphasis

How to learn more: Accessibility in Higher Education: [Building a Better Student Experience](https://www.instructure.com/resources/ebooks/accessibility-higher-education-building-better-student-experience?filled) 

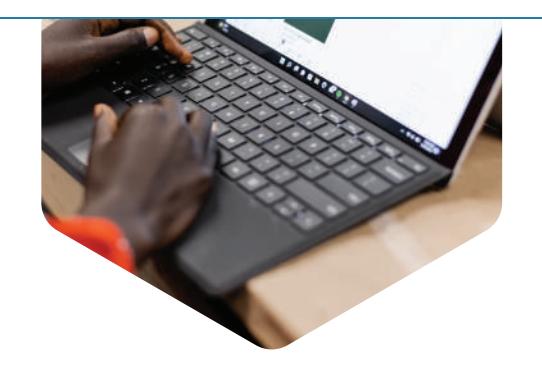

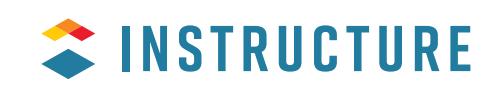

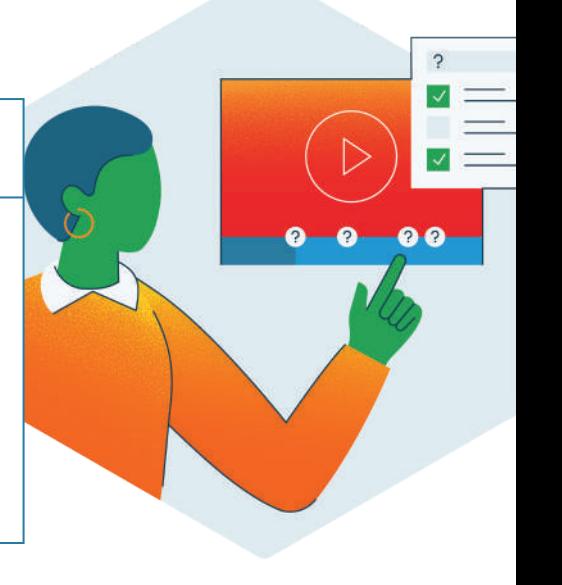

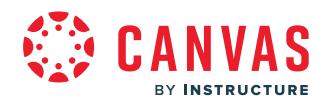

- is bold, *italic* or underlined font
- is not the use of color
- helps text stand out for visually impaired students

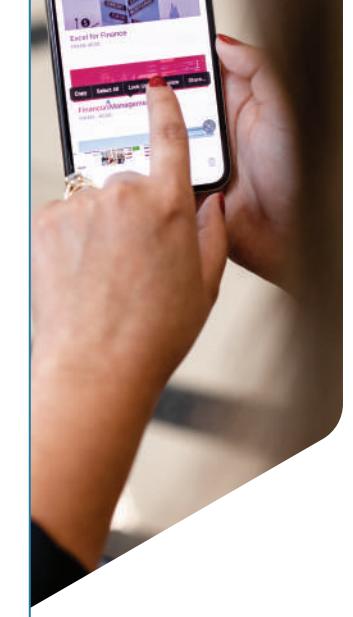

 $\mathcal{P}$ 

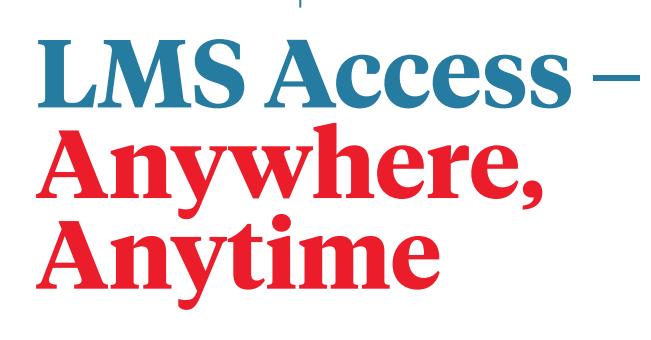

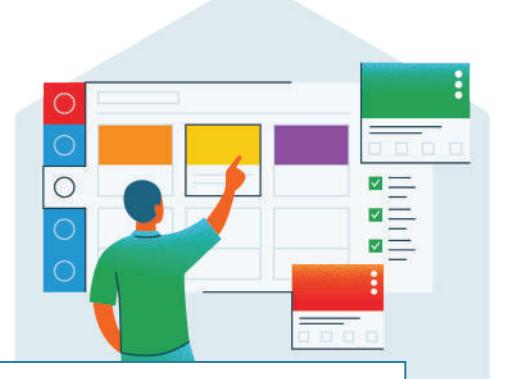

## REACH USERS WHERE THEY ARE WITH THE [CANVAS MOBILE APP](https://www.instructure.com/resources/product-overviews/teaching-learning-everyone-everywhere-canvas-mobile-apps?filled).

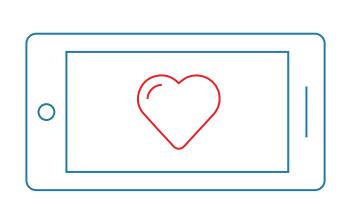

- Truly native built for mobile
- iOS & Android apps
- 3 unique user apps: student, teacher, parent

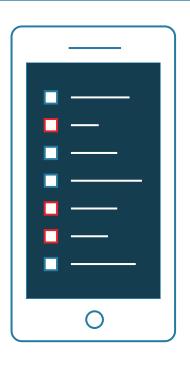

## WHAT YOU NEED | HOW YOU NEED IT

- High contrasts
- Large text
- Screen readers
- Dark mode

- Communicate via direct messages
- Create, customize, and view calendars
- Provide or access differentiated curriculum and instruction
- Customize notifications, set reminders, and place alerts
- Quickly export, import, and submit work
- Easily grade, give feedback, and annotate PDFs
- All on-the-go!

#### RESOURCES FOR YOUR COURSES

Where to start: [Canvas Course Accessibility Checklist](https://community.canvaslms.com/t5/Canvas-Resource-Documents/Canvas-Course-Accessibility-Checklist/ta-p/529364)

What to use: [Accessibility Checker in the Rich Content Editor](https://community.canvaslms.com/t5/Instructor-Guide/How-do-I-use-the-Accessibility-Checker-in-the-Rich-Content/ta-p/820)